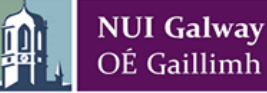

## **PC Suite Etiquette**

- **If a continuous fire alarm sounds, please leave the building IMMEDIATELY by the nearest exit.**
- **Use of this PC suite is restricted to registered NUI Galway users. Usage is governed by the University's Code of Conduct for computing resources available at www.nuigalway.ie/iss/ictpolicies**
- **Each user is responsible for all usage of her/his account. It is prohibited to access another user's account.**
- **The software in this suite is updated each year in accordance with the requirements of academic staff**
- **Please report and PC faults including the PC Suite Name, PC number and any error message by email to servicedesk@nuigalway.ie**
- **Offensive, obscene or indecent images or material must not be created, transmitted or displayed on PC suite computers. Please refer to the Code of Conduct for full information**
- **Users are not permitted to see NUI Galway computing or networking services for any activity which transmits material in such a way as to infringe the copyright or intellectual property rights of another person or organisation unless you have the express permission of the holder of the copyright, this includes the copying of music and the use of the Internet to distribute music, videos etc. in any way.**
- **This is a work area and users should respect it accordingly, keeping unnecessary noise to a minimum. The following is strictly forbidden:**
- **Playing computer game – Eating, drinking and chewing gum – Use of privately owned laptops, mobiles**
- **Please keep your ID card with at all times and if requested by Security or ISS staff to leave the room or to show your student ID please do so immediately**
- **When you have finished your session, please logout. If you do not logout the next user has access to all your files and you are responsible for all actions such a person might take. Do not leave logged-in PCs unattended. Registered users are entitled to reboot any unattended PC for their own use.**

## **NO EATING/DRINKING – TURN OFF MOBILES PHONES**

## Keep up-to-date with our Bulletins at http://www.nuigalway.ie/information-solutions-and-services

**How do I raise a Call with ISS?: Click on the 'Log a Call' icon on one of the PCs for the Service Desk Ticketing System (https://service.nuigalway.ie) Visit the Library & IT Service Desk in the James Hardiman Library (Ground Floor). – Phone: (091) 495777. – Email: [servicedesk@nuigalway.ie](mailto:servicedesk@nuigalway.ie) For further information on Services for Students or PC Suite information, visit the following website:**

## **www.nuigalway.ie/iss4students/**